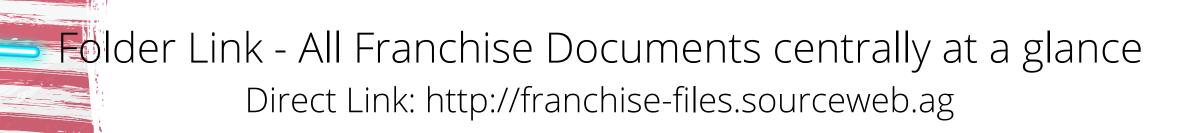

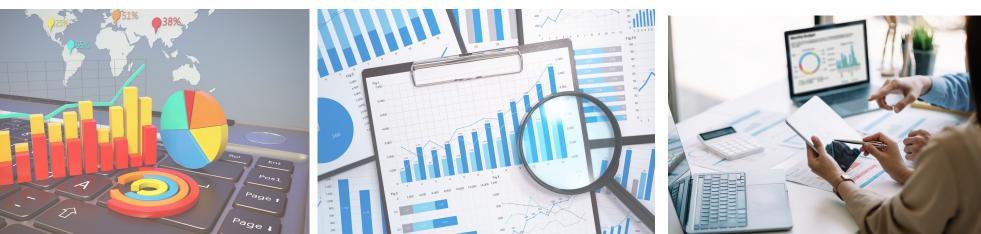

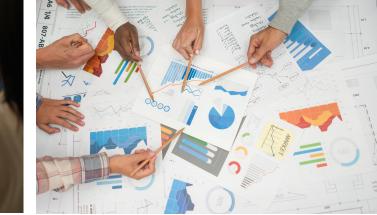

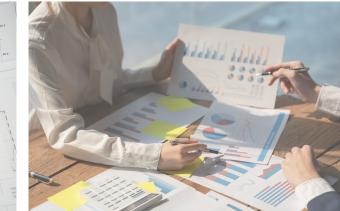

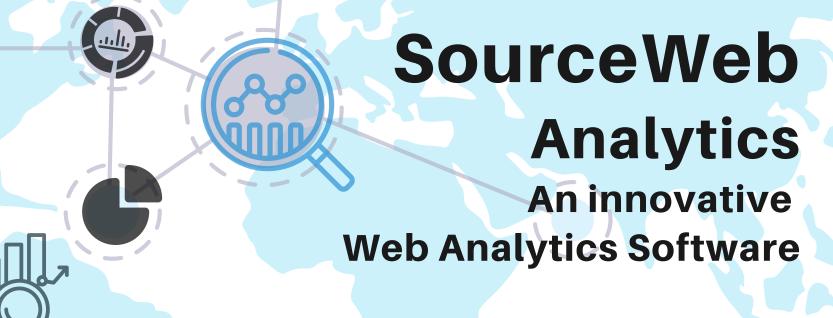

100% DATA PROTECTION COMPLIANT WITHOUT ANNOYING COOKIE MESSAGE.

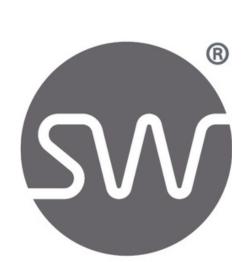

# A STEP BY STEP GUIDE. FROM ORDERING THE TRIAL VERSION, UP TO THE COMPLETE SETUP, VERY SIMPLY EXPLAINED.

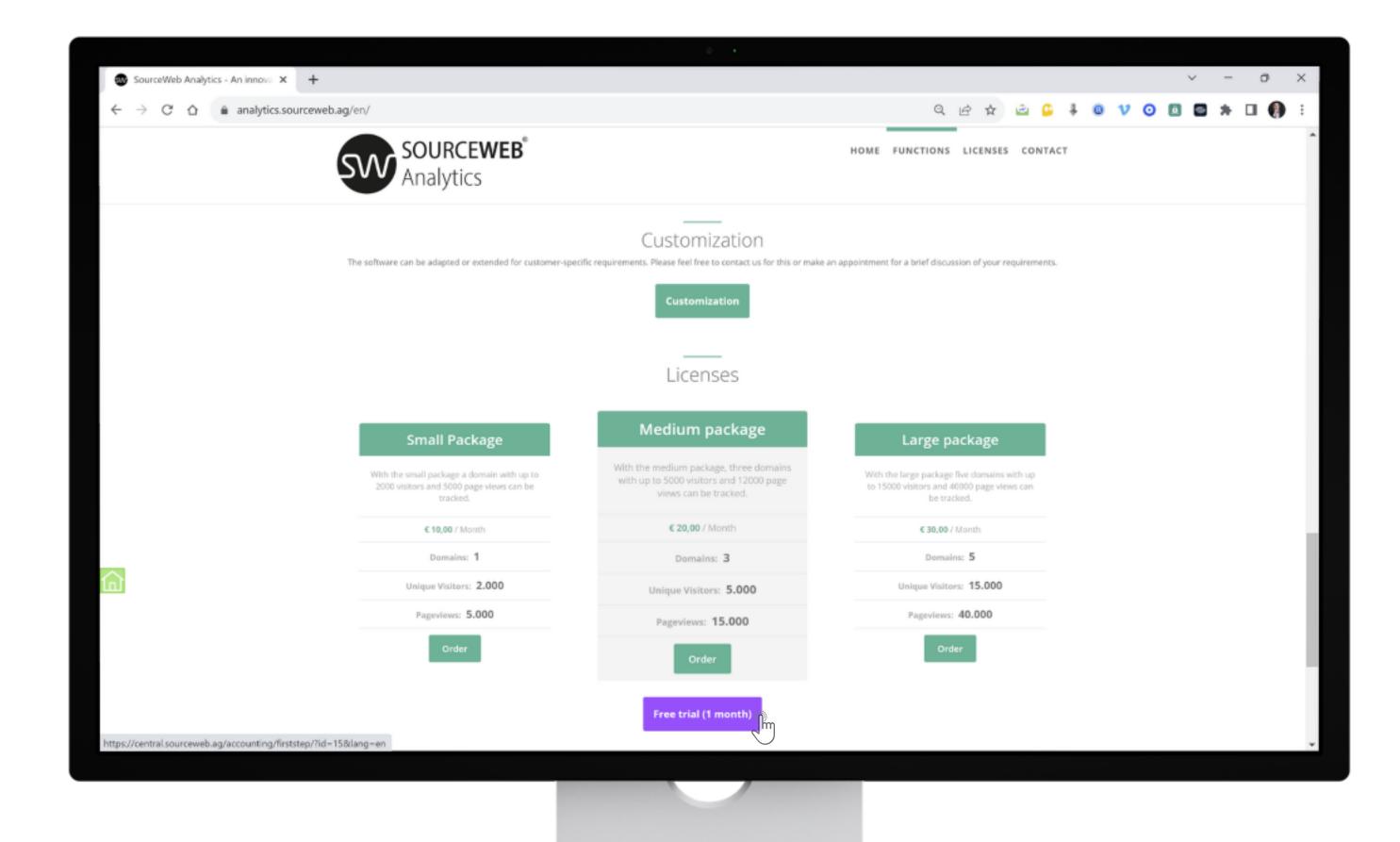

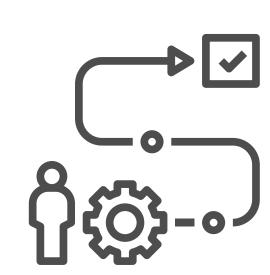

#### 1) Procedure

- 1. Open the page: <a href="https://analytics.sourceweb.ag/en/">https://analytics.sourceweb.ag/en/</a>
- 2. Go down to "Licenses"
- 3. Click on the "Free Trial (1 Month)" button
- 4. A new window will open for account creation

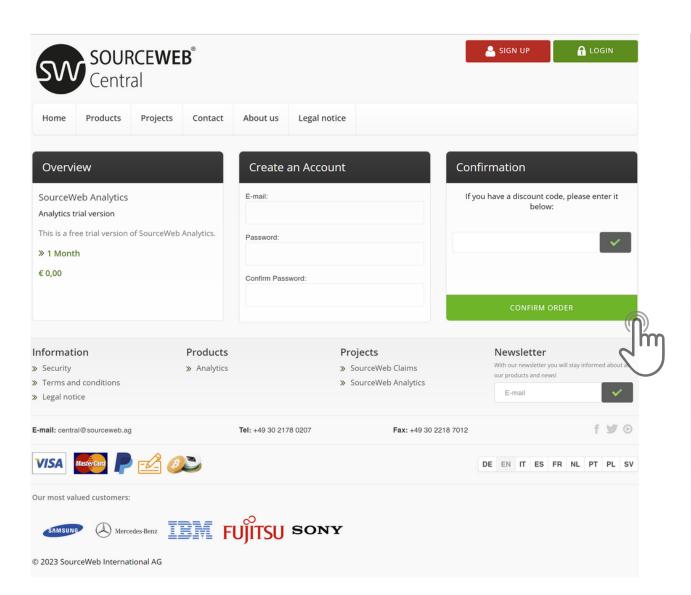

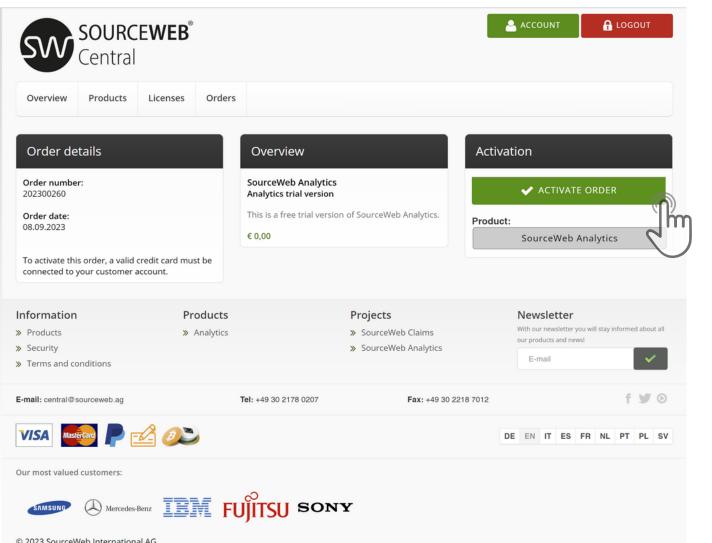

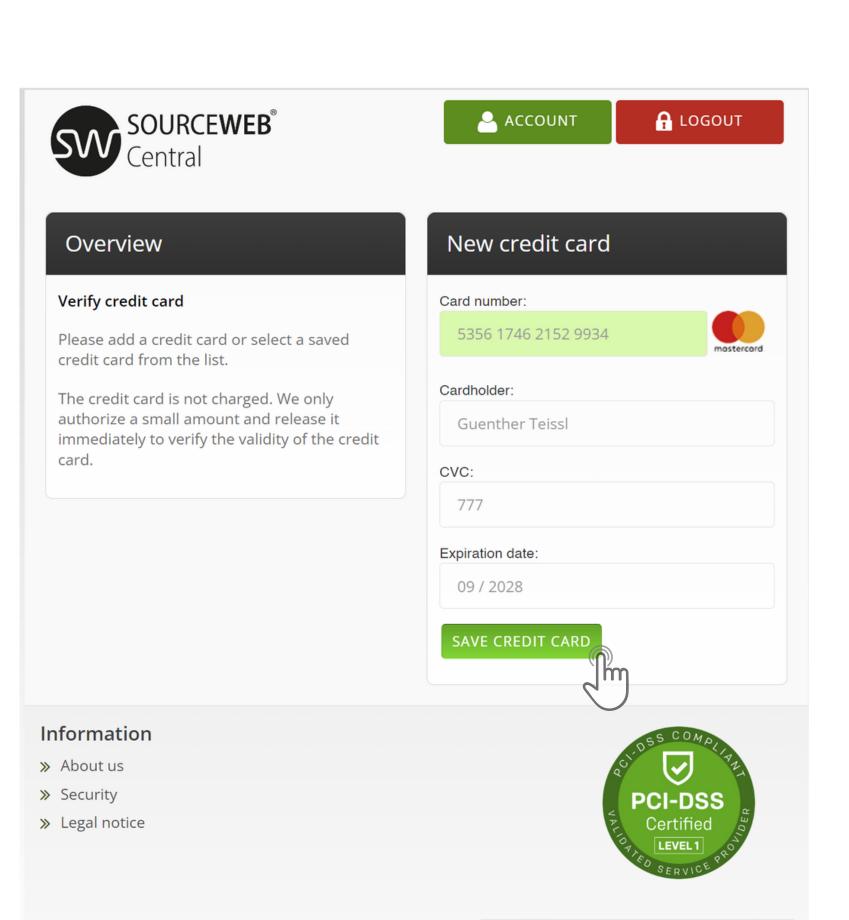

DE EN IT ES FR NL PT PL SV

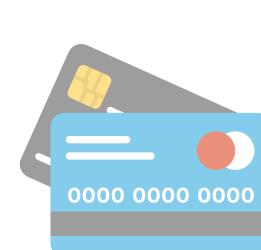

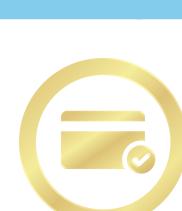

#### 2) Account Creation

Enter your valid email address and your desired password. To be on the safe side, please confirm your password in the field below.

Ilf you have a discount code, please enter it below.

#### 3) Order Details

Then click on the button

"Activate Order"

#### 4) Verify Credit Card

Please add a debit- or credit card or select a saved debit- or credit card from the list.

The credit card is not charged. We only authorize a small amount and release it immediately to verify the validity of the credit card.

Finally, click on the "Save Credit Card" button..

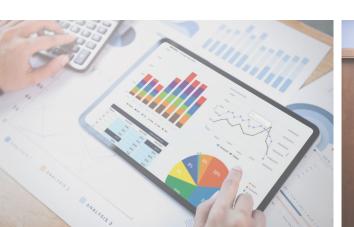

Page 1 of 5

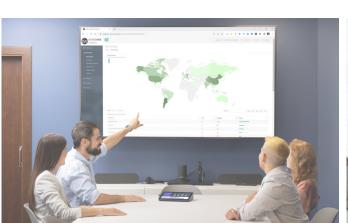

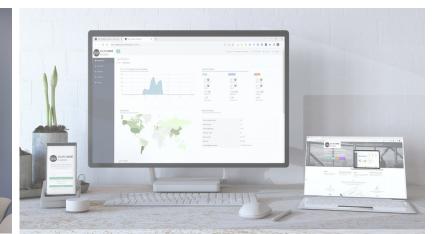

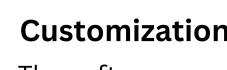

#### **Customizations**

The software can be adapted or extended for customer-specific requirements. Please feel free to contact us for this or make an appointment for a brief discussion of your requirements. Business WhatsApp: +44 7858 827 067

**S** Accepted Currencies: Euro (€), US Dollar (USD), Pounds Sterling (GBP), Swiss Francs (CHF)
Cryptocurrencies (BitCoin, BitCoin Cash, LiteCoin, Dash, Ether Class, Etherum, Tron, Monero, Ripple etc.) **Explanatory Video** 

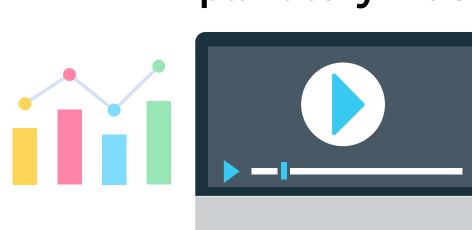

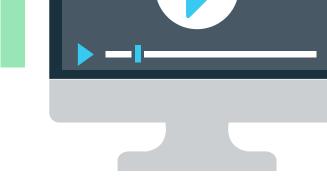

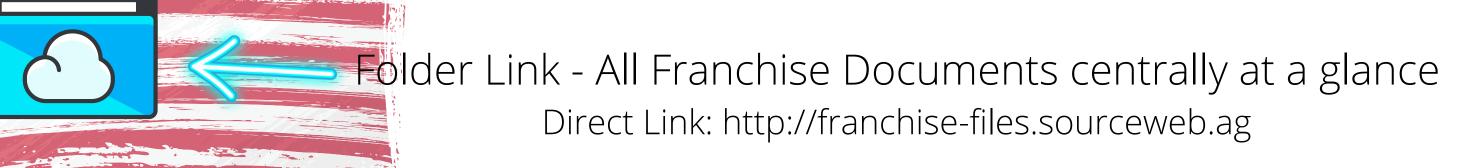

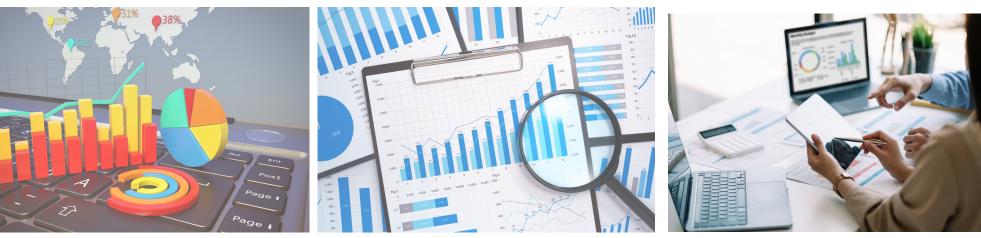

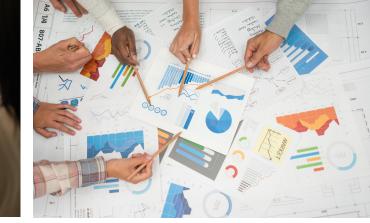

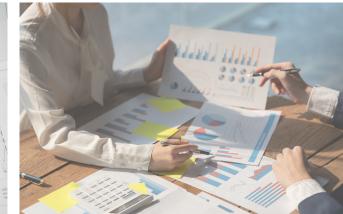

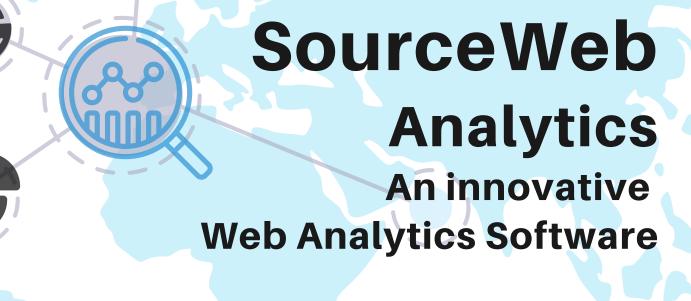

100% DATA PROTECTION COMPLIANT WITHOUT ANNOYING COOKIE MESSAGE.

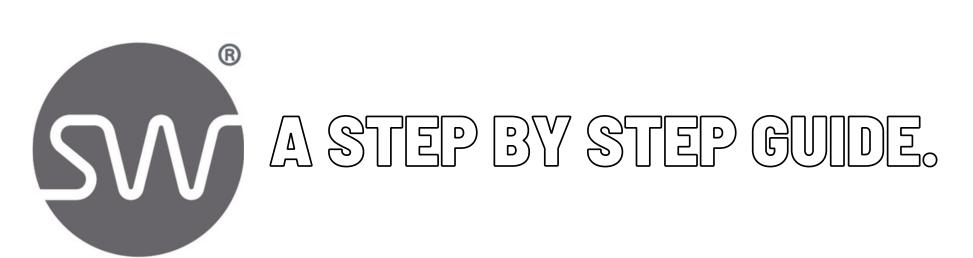

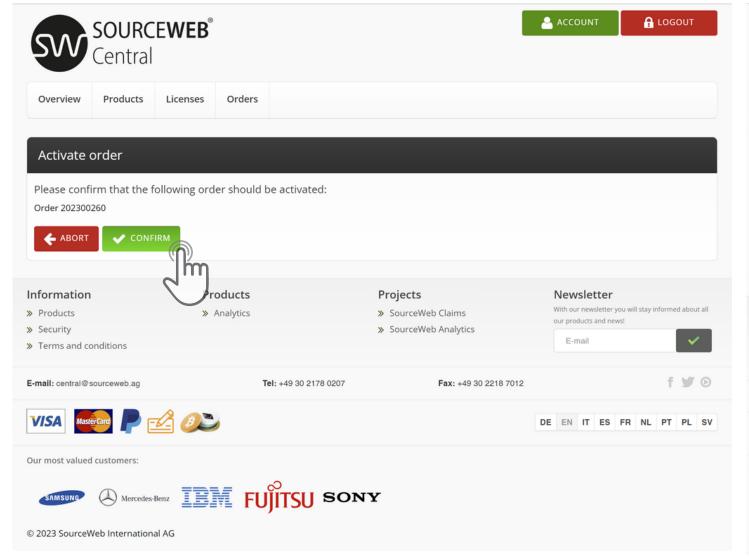

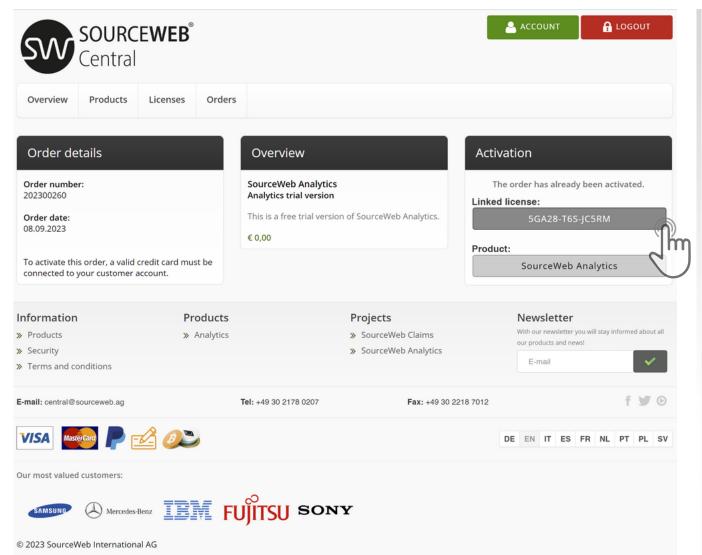

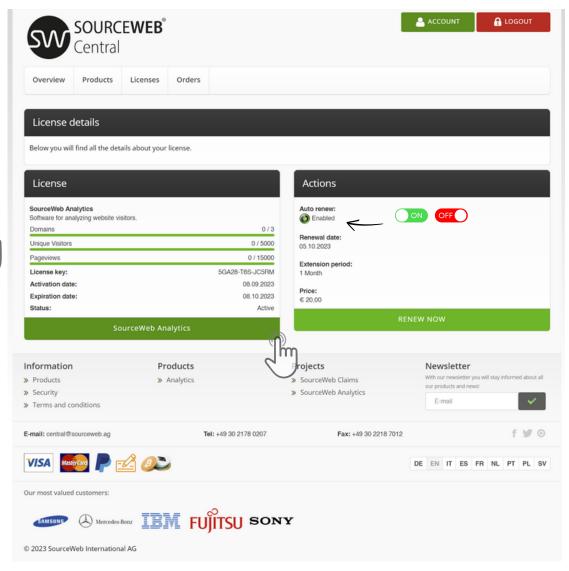

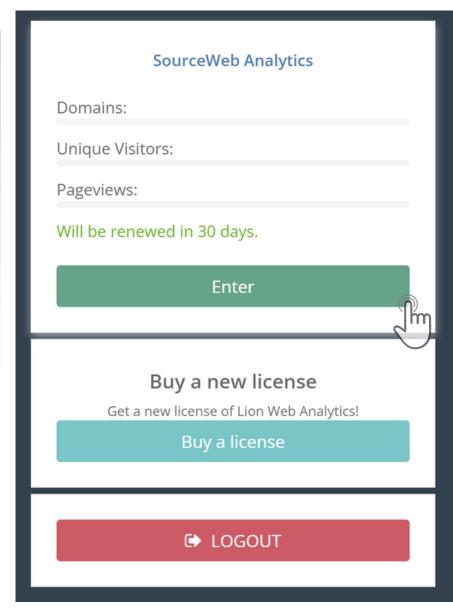

#### 5) Short Order Confirmation

Please confirm that the following order should be activated. To do this, click on the button "Confirm".

#### 6) Order Details

Congratulations The order was successfully completed. Now click on the button with your assigned license number.

#### 7) License Details

Under the Actions section, you can enable or disable the automatic renewal of your trial at any time.

The monthly amount will be automatically deducted from your card after your trial expires.

Click on the button "SourceWeb Analytics""

#### 8) Login Area

Here you will find a brief overview your analytics licenses.

Click on the button "Choose"

# 10) Integrate and Analyze your Website(s).

Under the menu item "Settings" in "Configuration" you will find the prepared tracking code. Enter the website(s) you want to track under "Monitored Domains" and then insert the tracking code for each.

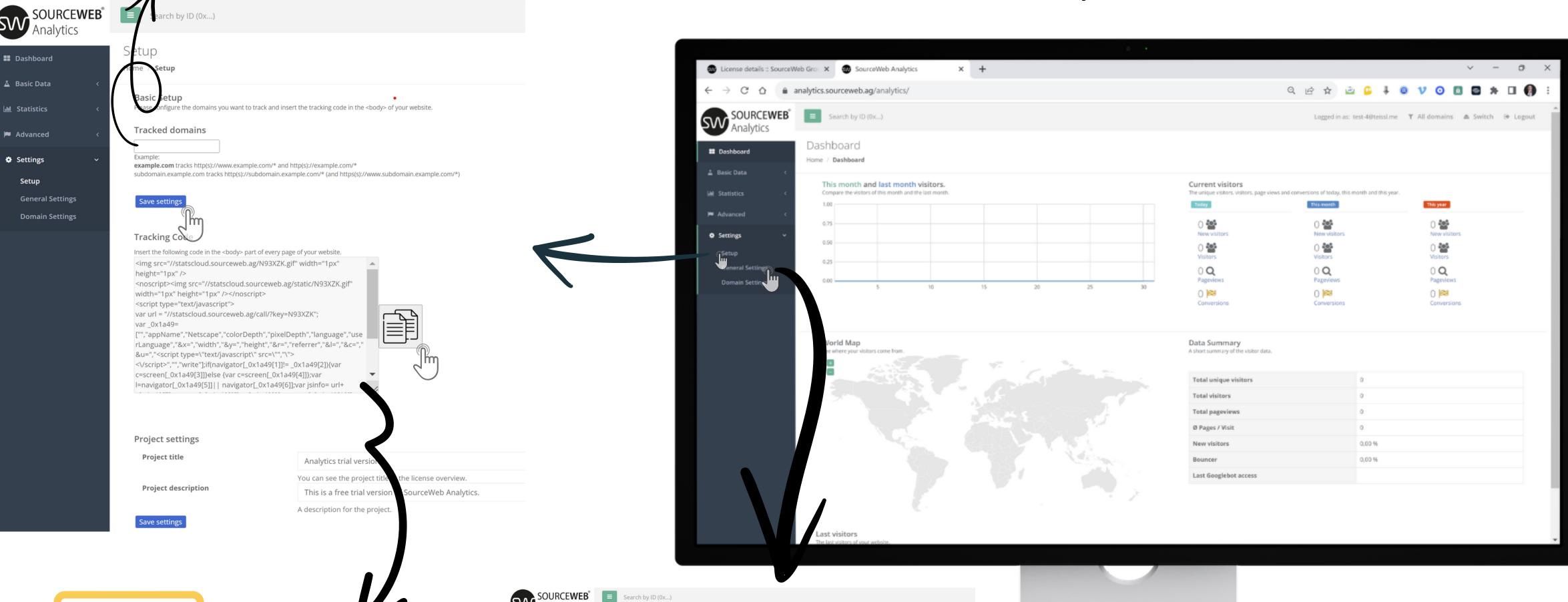

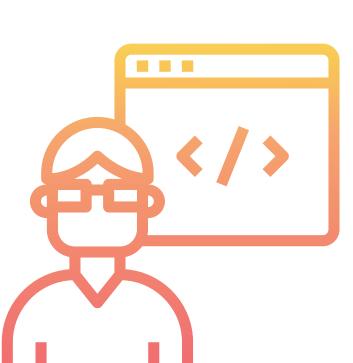

Ideally, you place the tracking code in the body of your website(s) directly before the </body> element of the website.

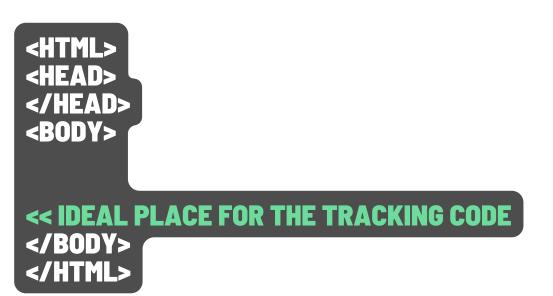

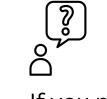

If you need help with this, we are happy to be there for you.

Business WhatsApp: +44 7858 827 067

Settings

# 9) Congratulations. You are successfully logged in.

Time setting: Set your correct time zone under the menu item "Settings" in "General Settings".

Later changes are not recommended.

If you change this parameter, the following visitors will be converted to this time zone, while the existing visitors will remain in the original time zone.

#### **Login Area for Statistics**

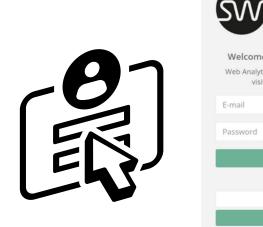

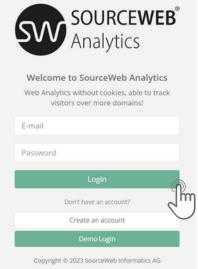

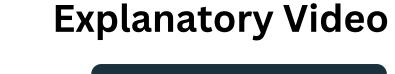

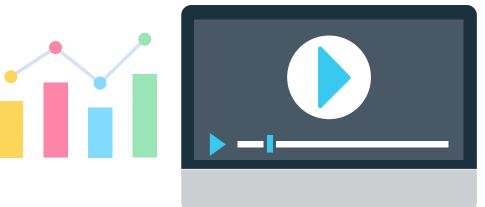

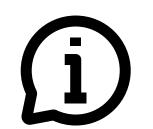

#### **Customizations**

The software can be adapted or extended for customer-specific requirements. Please feel free to contact us for this or make an appointment for a brief discussion of your requirements. Business WhatsApp: +44 7858 827 067

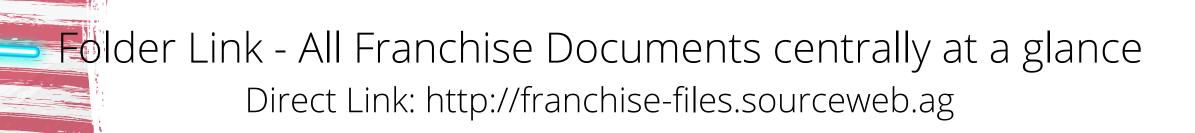

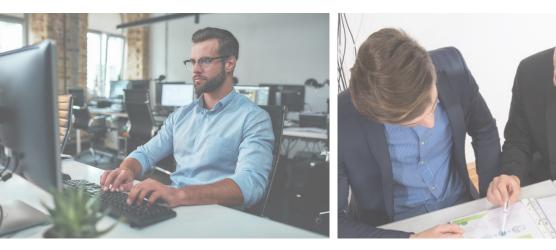

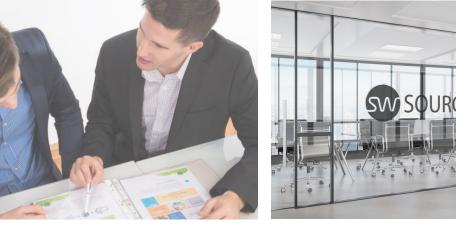

OUR MAIN HEADQUARTERS

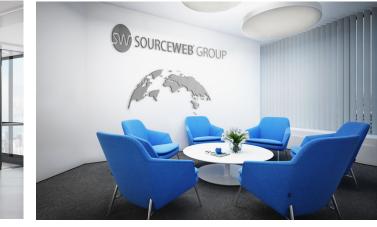

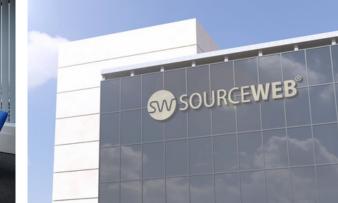

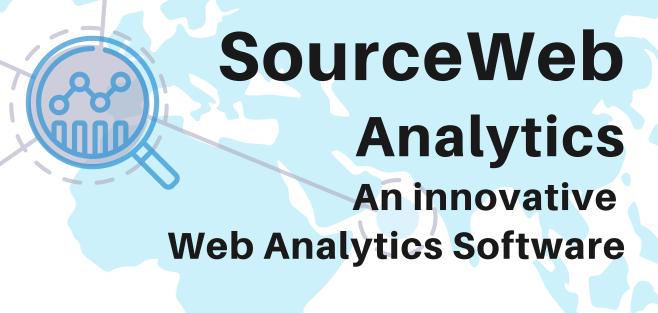

CENTRAL ACCOUNT MANAGEMENT MANAGE ALL DATA AND DOCUMENTS IN ONE PLACE.

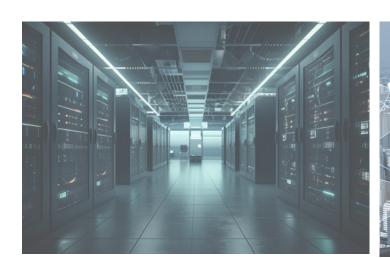

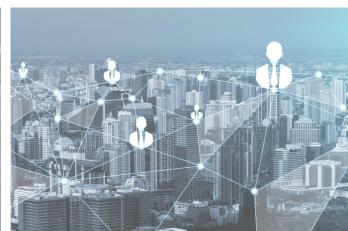

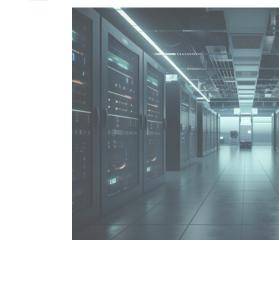

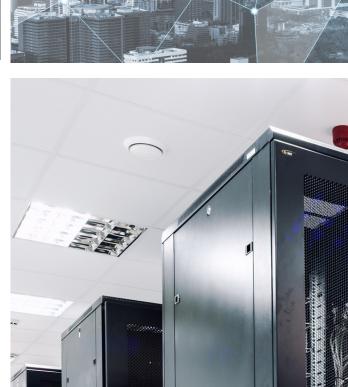

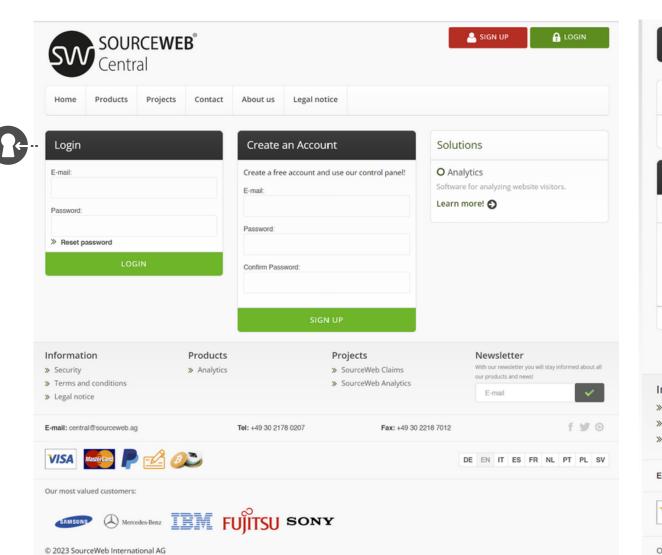

1) Login Area Headquarters

At the same time, you can log into

with your access data at any time

our central customer panel

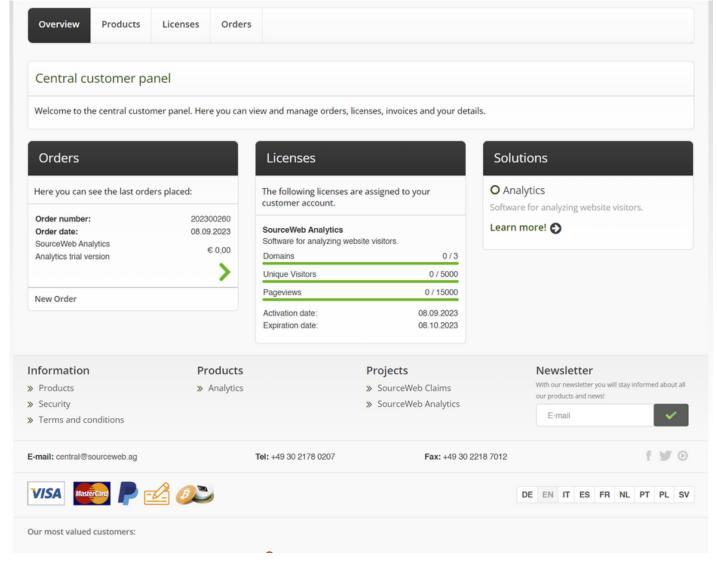

#### 2) Central Customer Panel

Here you can view and manage orders,

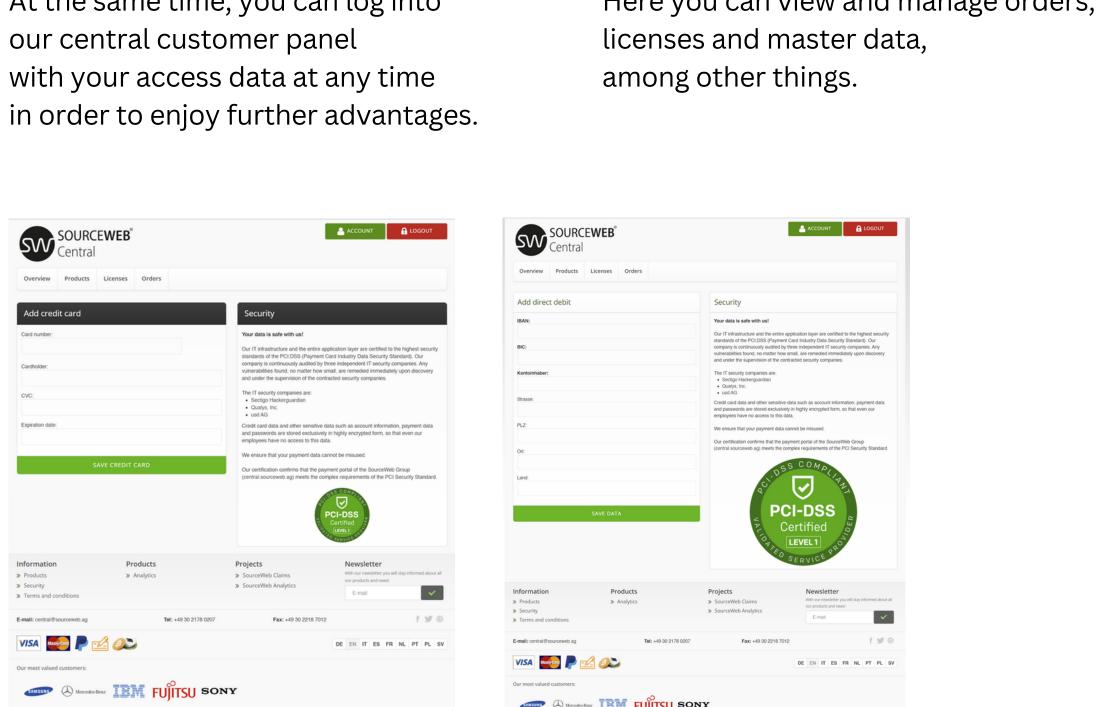

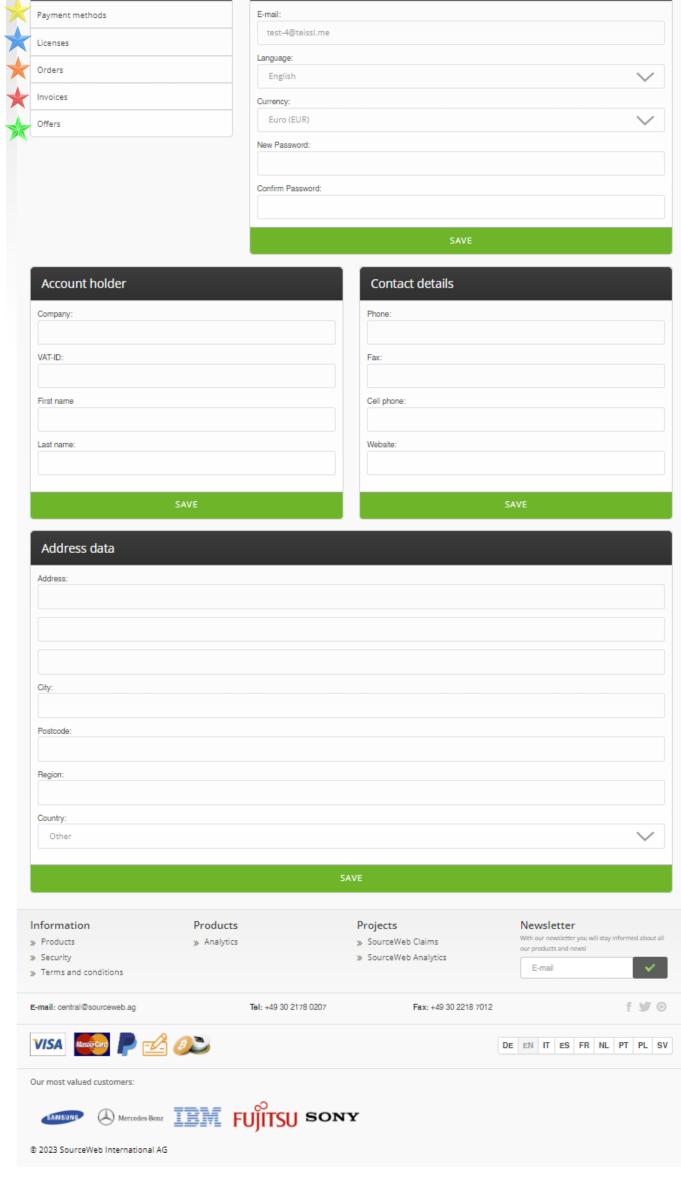

Access data

#### 3) Account

In this area you can add your personal data and change the language setting, change your preferred currency to euros (€), US dollars (USD), pounds sterling (GBP) or Swiss francs (CHF), and make other settings.

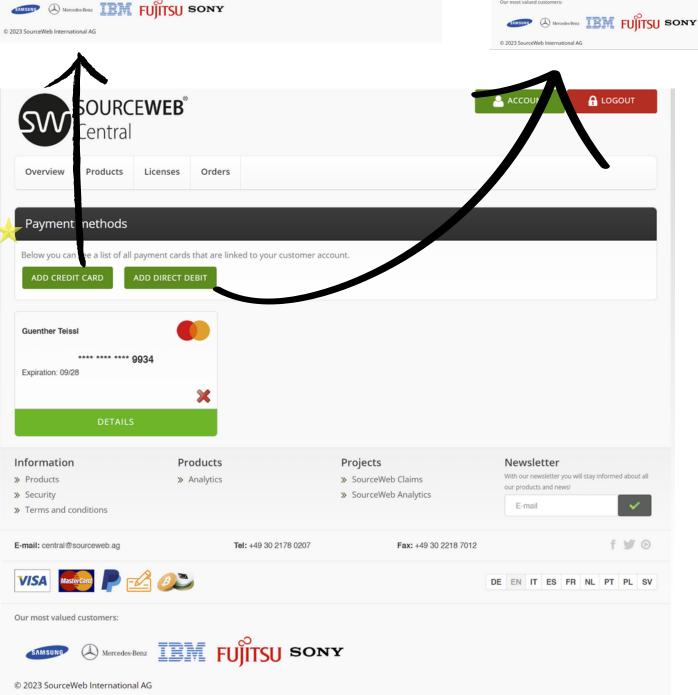

### 4) Payment Methods

Add your debit card, credit card or direct debit account.

Our certification confirms that the payment portal of the SourceWeb Group (<u>central.sourceweb.ag</u>) meets the complex requirements of the PCI Security Standard.

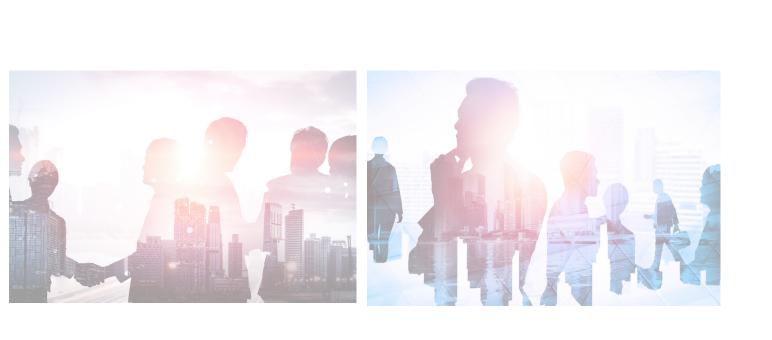

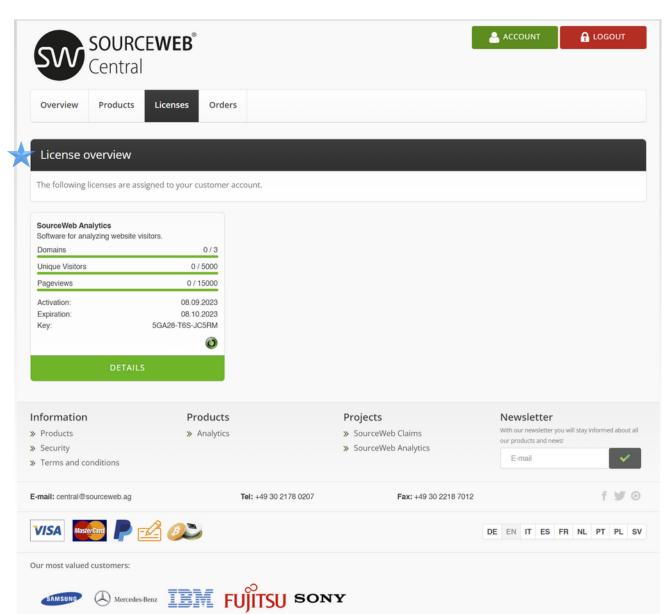

#### 5) License Overview

Here you will find an overview of your assigned licenses.

SourceWeb is constantly developing more innovative products.

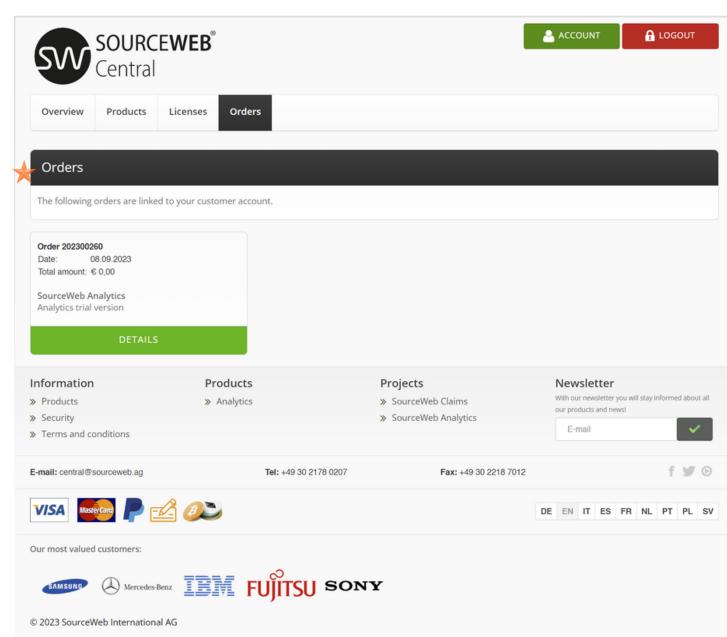

#### 6) Orders

Here you will find an overview of the orders you have placed.

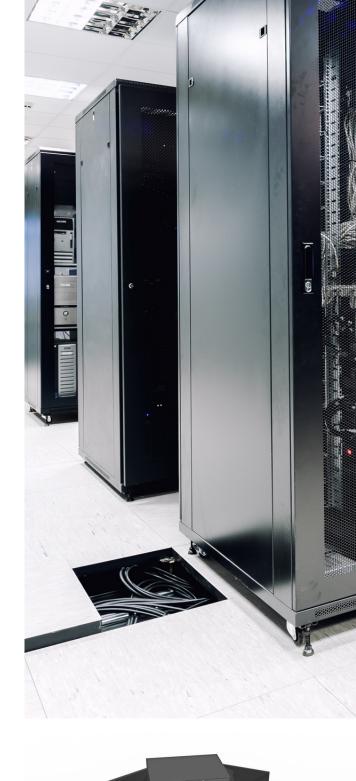

# **Our Payment Methods**

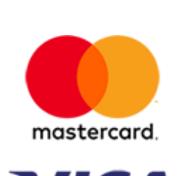

## **Credit Card** Pay quickly and securely

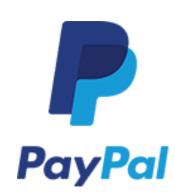

by credit card.

**PayPal** Pay quickly and securely with PayPal.

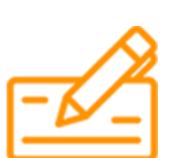

**Bank Transfer** Make a safe payment with bank transfer.

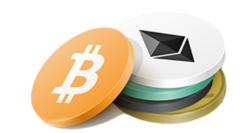

Cryptocurrencies Pay securely with a cryptocurrency.

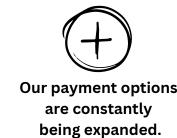

# **Explanatory Video**

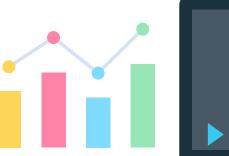

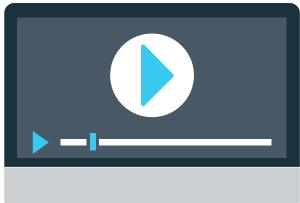

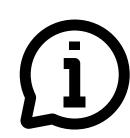

#### **Customizations**

The software can be adapted or extended for customer-specific requirements. Please feel free to contact us for this or make an appointment for a brief discussion of your requirements. Business WhatsApp: +44 7858 827 067

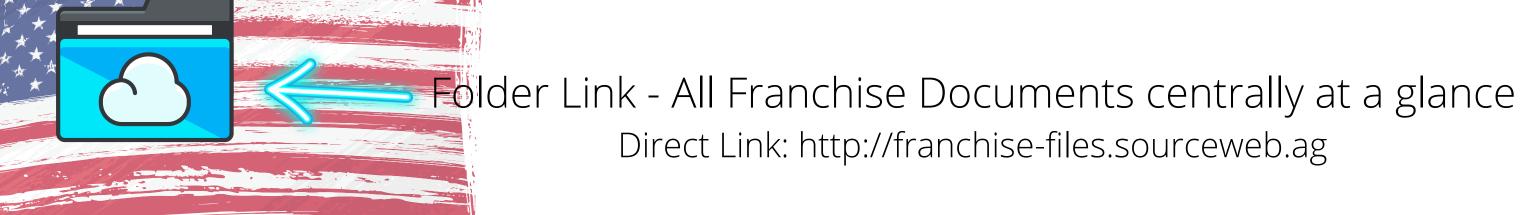

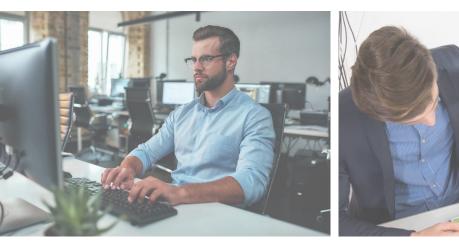

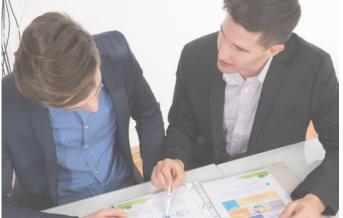

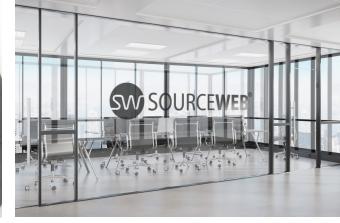

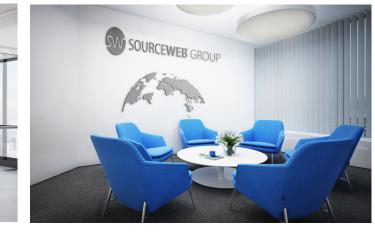

SOURCE**WEB**®

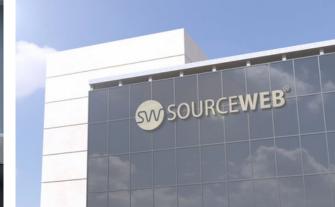

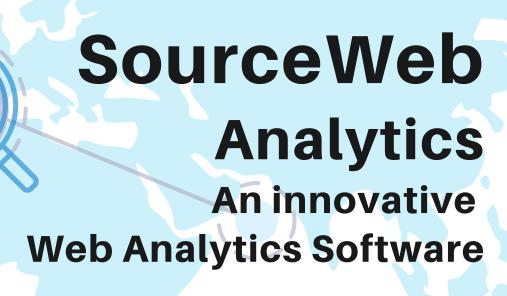

CENTRAL ACCOUNT MANAGEMENT MANAGE ALL DATA AND DOCUMENTS IN ONE PLACE.

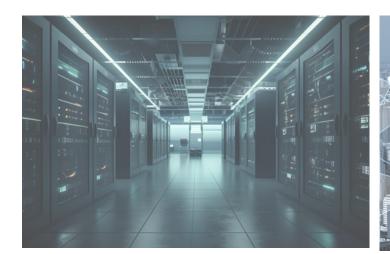

SOURCEWEB®
Central

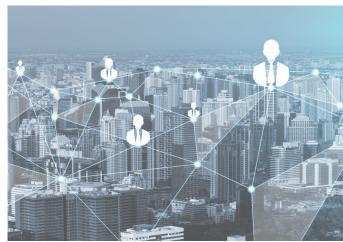

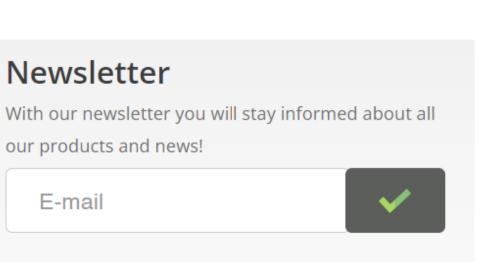

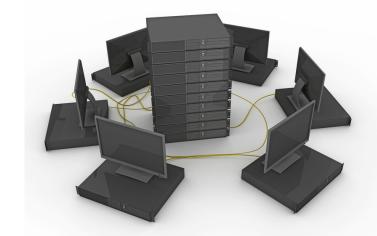

SIGN UP
♠ LOGIN

#### Newsletter

With our newsletter you will always be informed about all our products and innovations.

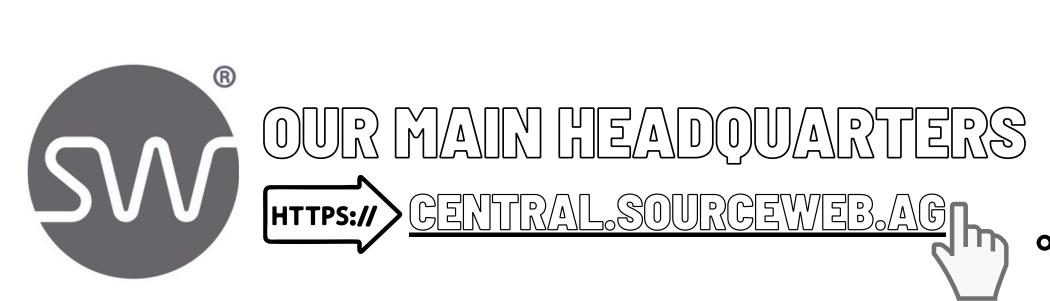

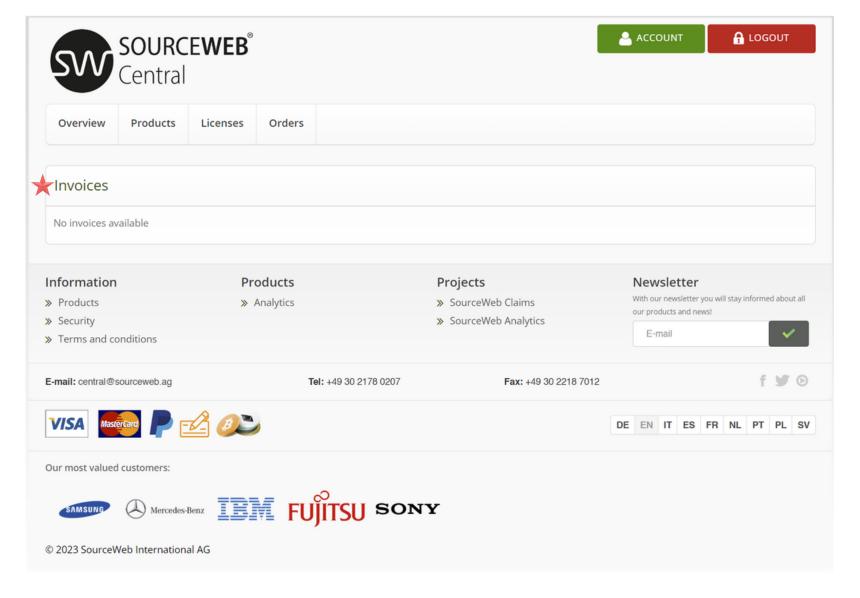

#### 7) Invoices

Here you will find an overview of your invoices.

The invoices can be issued by us or one of our SourceWeb branches.

#### 8) Offers

Offers

» Terms and conditions

E-mail: central@sourceweb.ag

Our most valued customers:

© 2023 SourceWeb International AG

Here you will find an overview of offers assigned to your customer account.

Mercedes-Benz FUITSU SONY

Offers may be issued by us or one of our SourceWeb offices.

Tel: +49 30 2178 0207

Fax: +49 30 2218 7012

SOURCEWEB®

DE EN IT ES FR NL PT PL SV

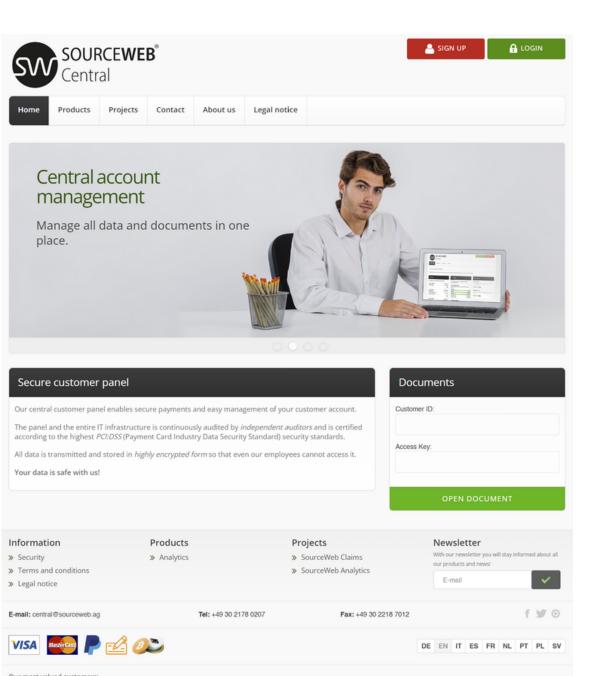

#### **Secure Customer Panel**

Mercedes-Benz FUITSU SONY

Our central customer panel enables secure payments and easy management of your customer account.

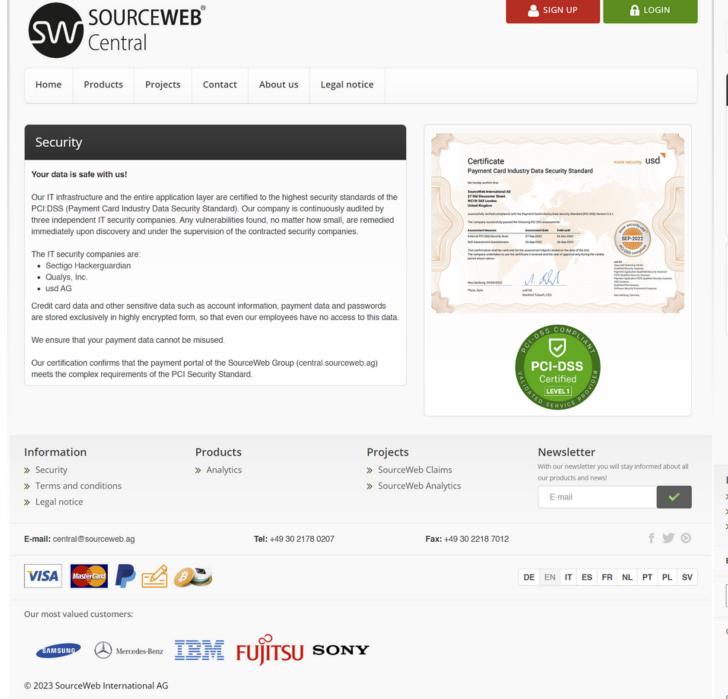

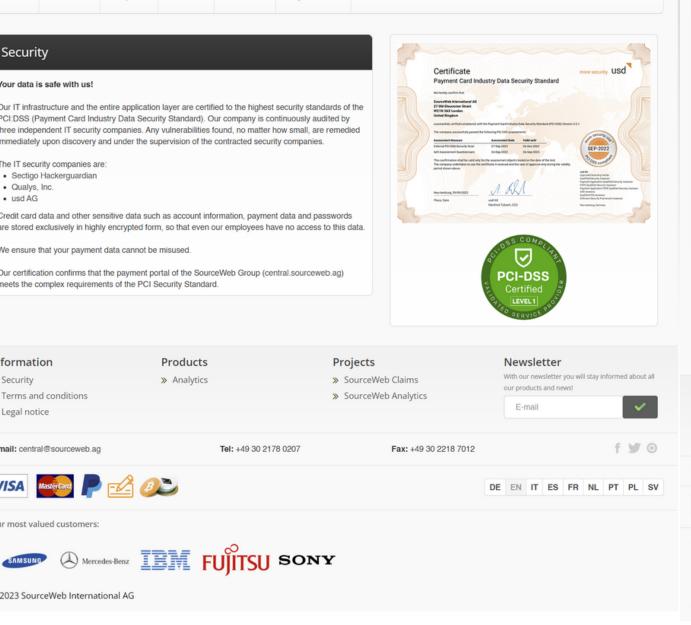

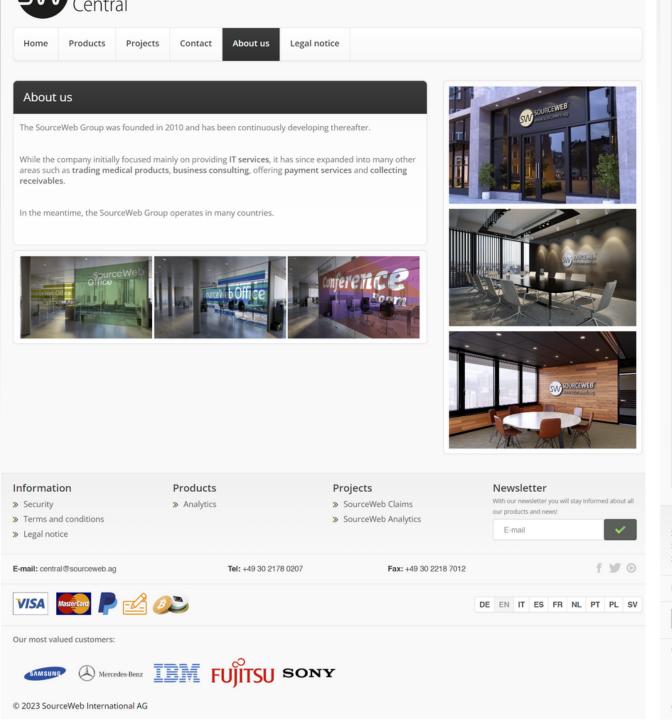

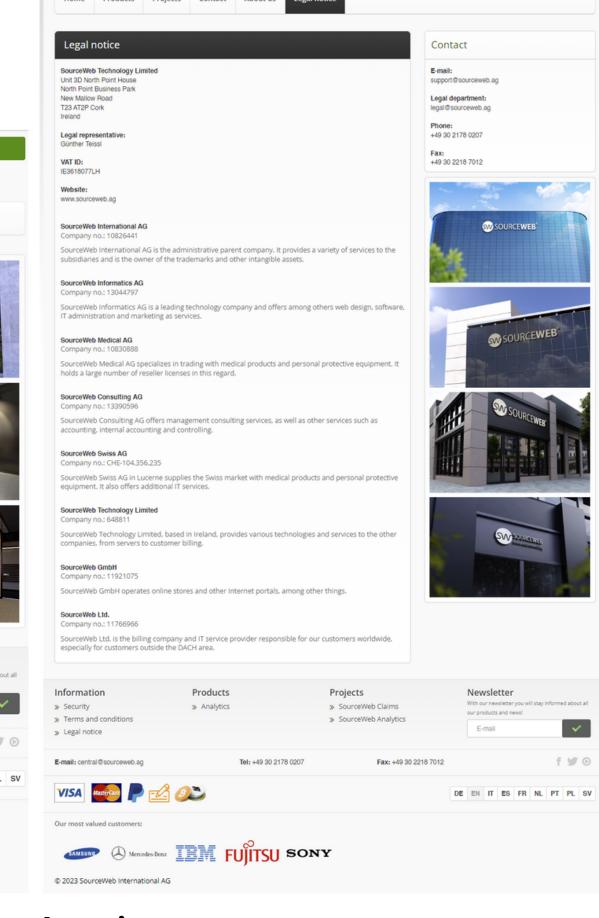

**Imprint** While the company initially focused mainly on providing IT services, it has since expanded into many other areas such as trading medical products, business consulting, offering payment services and collecting receivables.

#### Security

Your data is safe with us. are certified to the highest security standards

Our IT infrastructure and the entire application layer of the PCI:DSS (Payment Card Industry Data Security Standard). Our certification confirms that the payment portal of the SourceWeb Group (<a href="mailto:central.sourceweb.ag">central.sourceweb.ag</a>) meets the complex requirements of the PCI Security Standard.

#### **About Us**

The SourceWeb Group was founded in 2010 and has been continuously developing thereafter.

In the meantime, the SourceWeb Group operates in many countries.

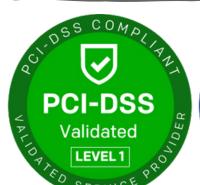

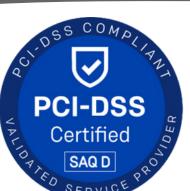

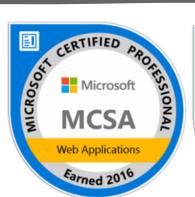

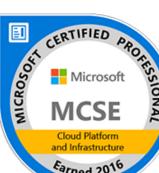

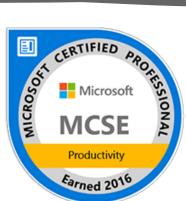

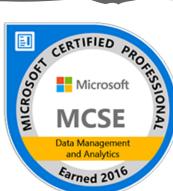

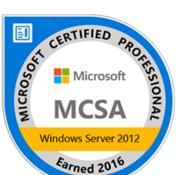

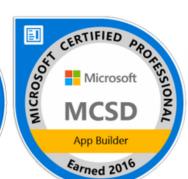

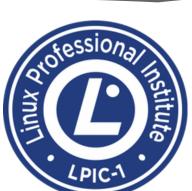

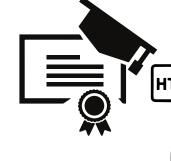

**Our Certifications:** INFORMATICS.SOURCEWEB.AG/EN/CERTIFICATIONS/

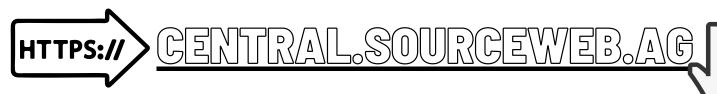

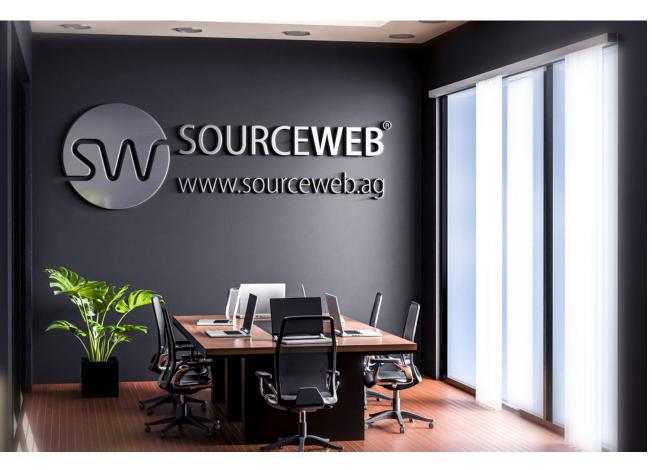

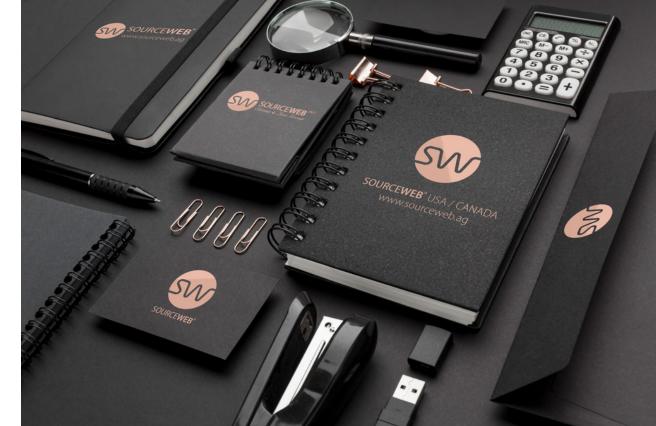

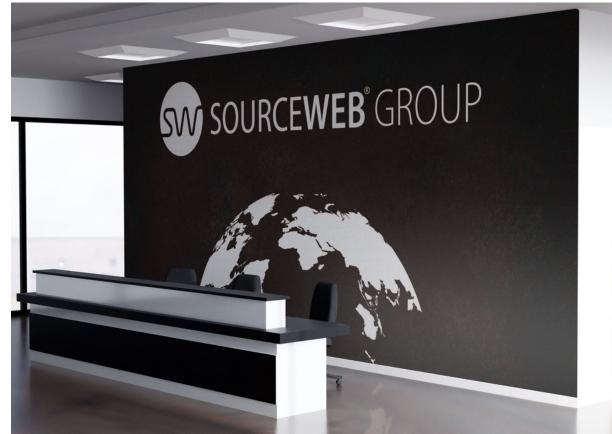

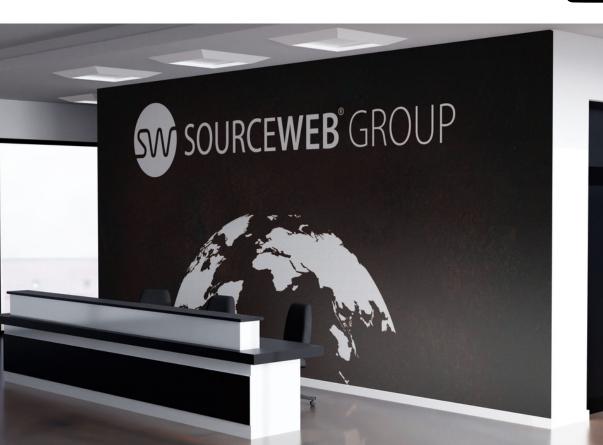

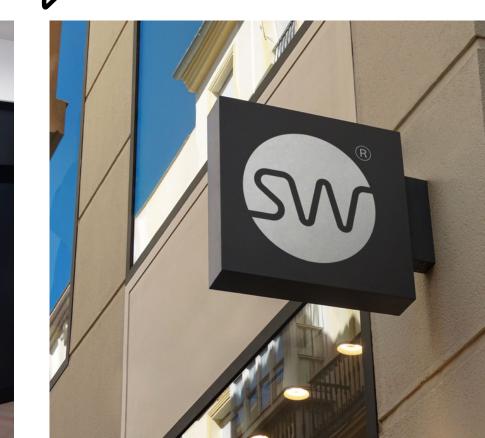

# **Explanatory Video**

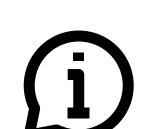

#### **Customizations**

The software can be adapted or extended for customer-specific requirements. Please feel free to contact us for this or make an appointment for a brief discussion of your requirements. Business WhatsApp: +44 7858 827 067

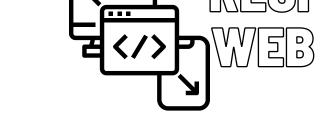

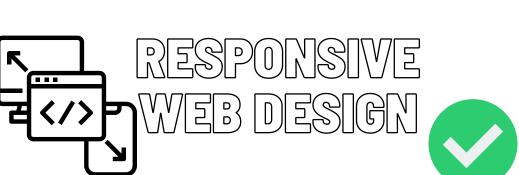

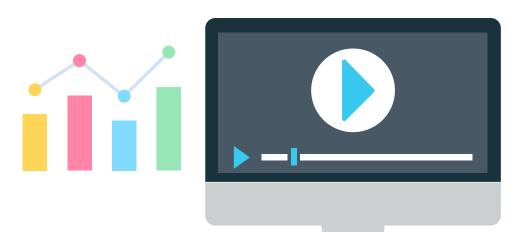

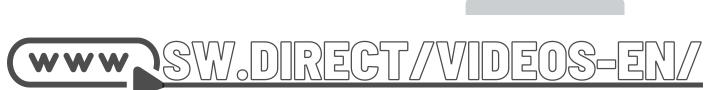

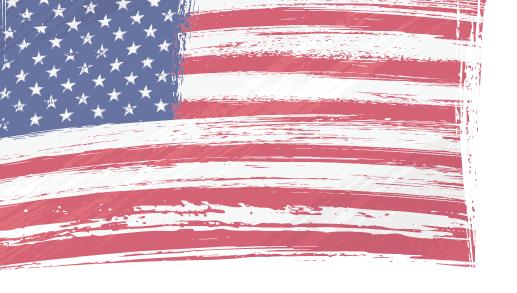

# CUSTOMERS OF OUR PAYMENT SYSTEM

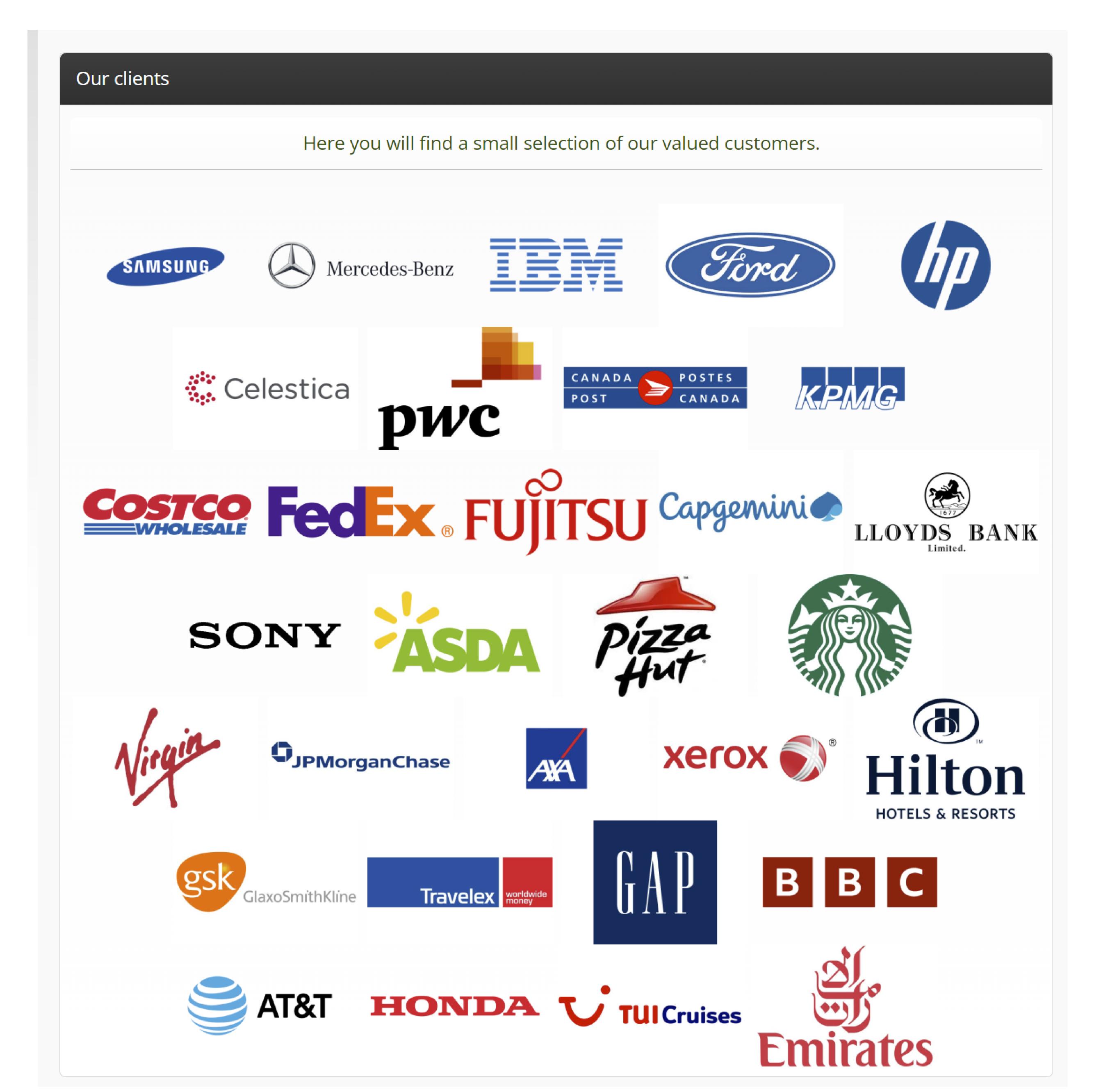

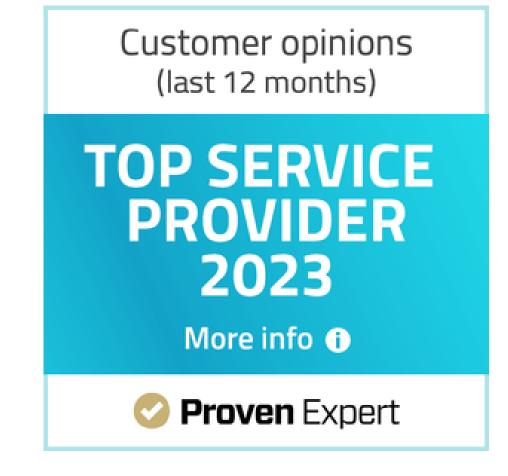

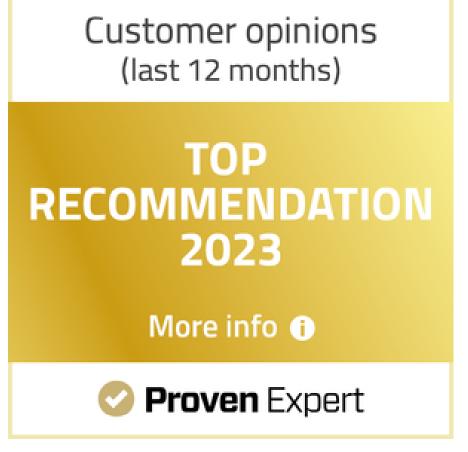

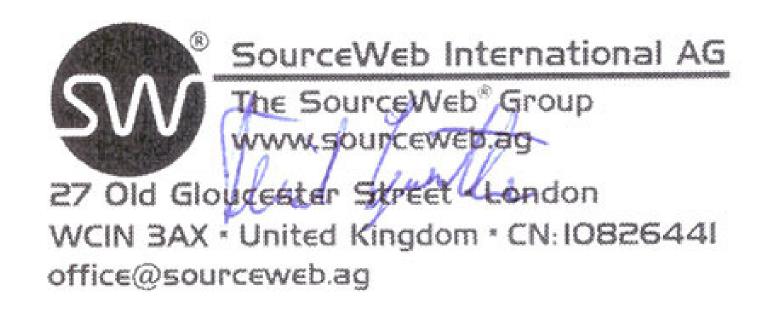

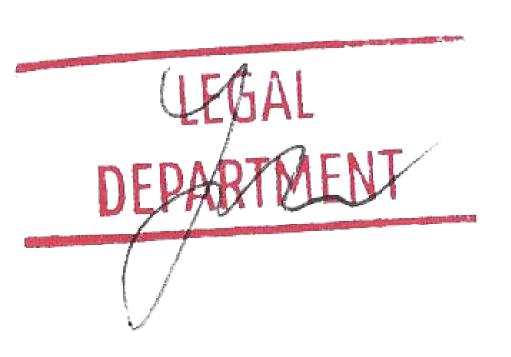

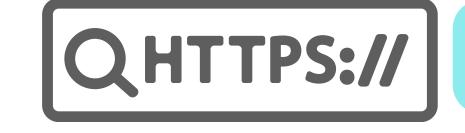

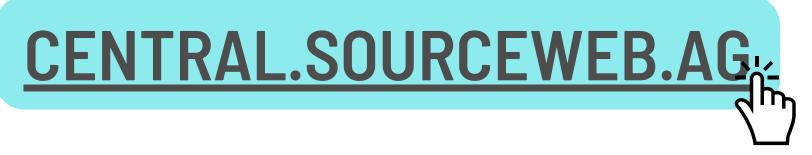